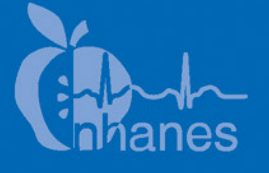

# **National Health and Nutrition Examination Survey (NHANES)**

**National Youth Fitness Survey (NYFS) Test of Gross Motor Development (TGMD-2) Procedures Manual**

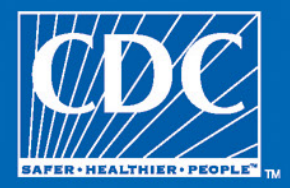

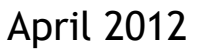

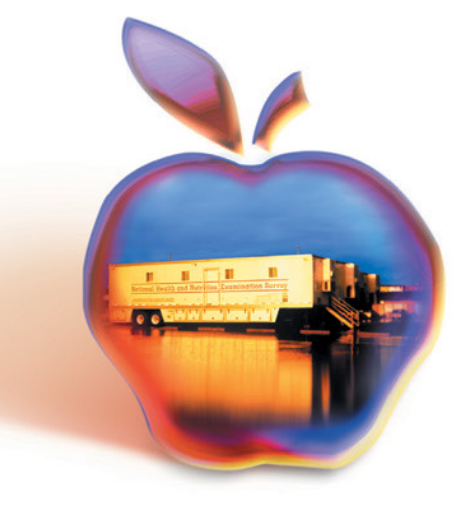

## **Table of Contents**

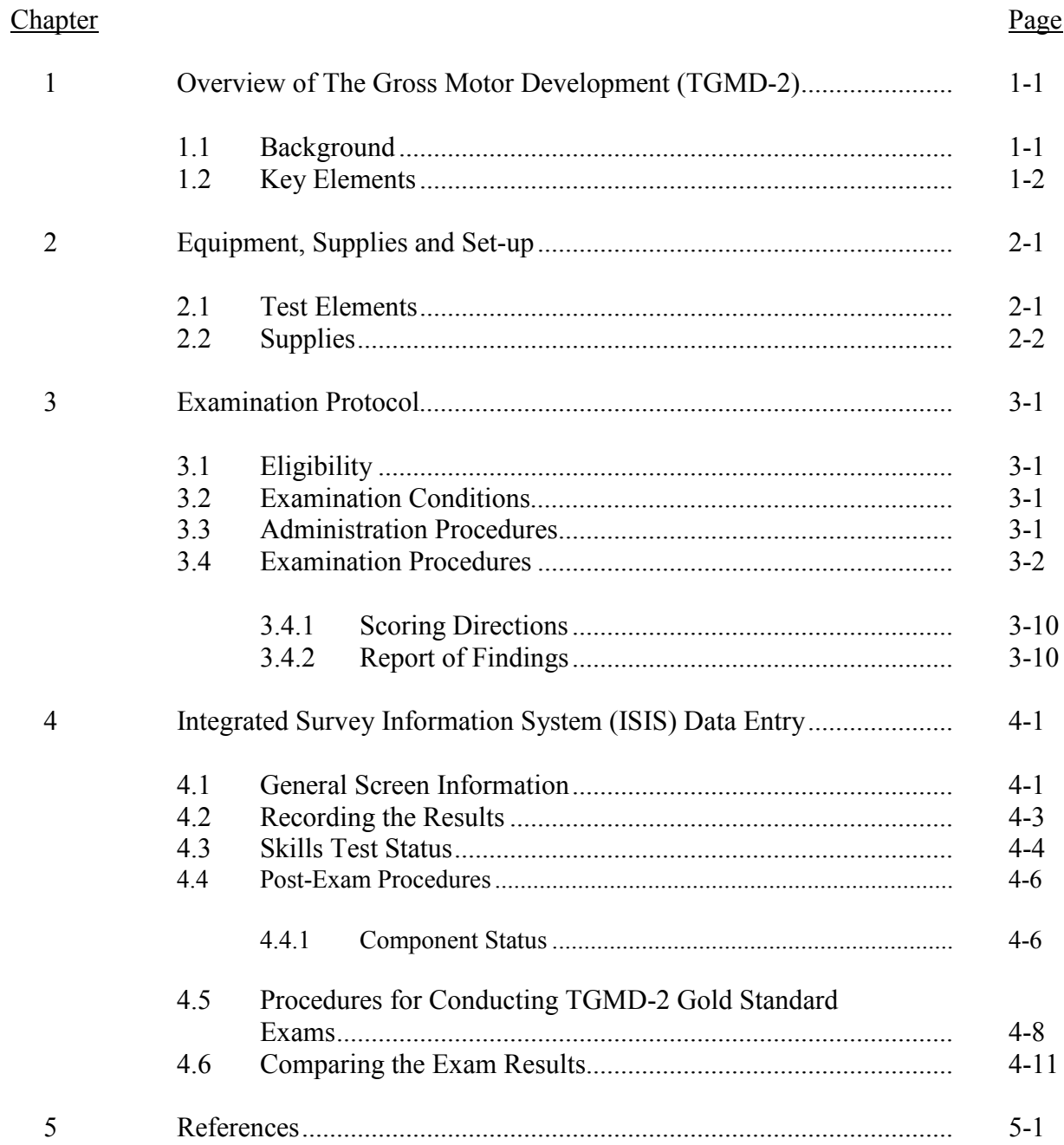

# **Table of Contents (Continued)**

## List of Tables

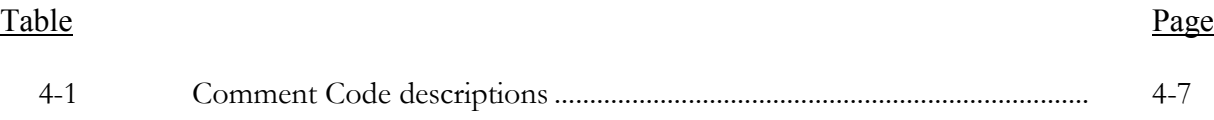

## List of Exhibits

## Exhibit

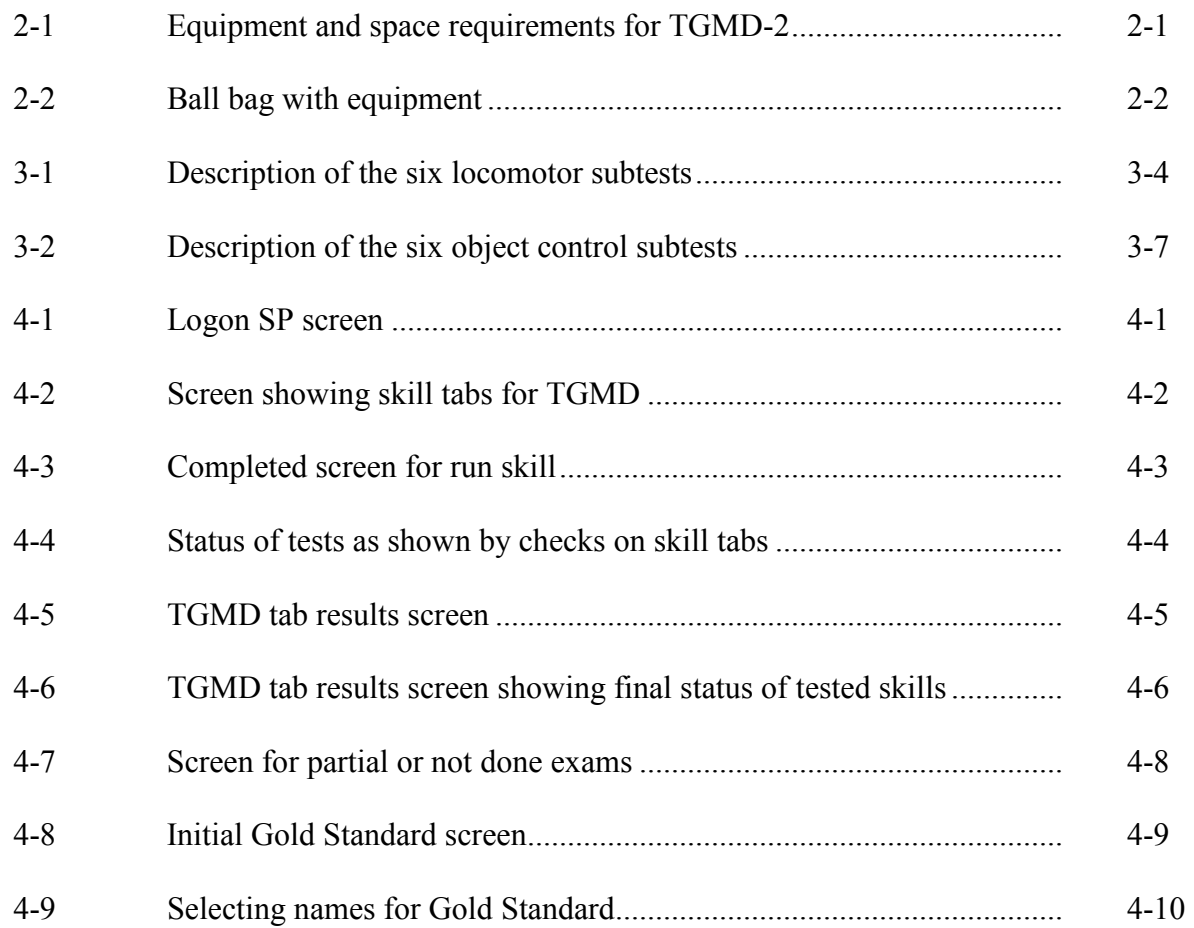

## **1. OVERVIEW OF THE TEST OF GROSS MOTOR DEVELOPMENT (TGMD-2)**

## **1.1 Background\***

Gross motor skills involve the large muscles of the body that enable major body movement such as walking, maintaining balance, coordination, jumping, and reaching. Gross motor skills depend on both muscle tone and strength. Children with better-developed motor skills may find it easier to be active and engage in more physical activity than those with less-developed motor skills. Children with poorer motor skill performance have been found to be less active than children with better-developed motor skills<sup>1</sup>. The relationship between motor skill performance and physical activity may be important to the health of children, particularly in obesity prevention.

Locomotor skills are those that require fluid movements of the body as the child moves in one direction or the other. Object control skills are those that demonstrate efficient throwing, striking, and catching movements. By age 3, most children can go up and down stairs by alternating their feet, jump in place, and throw overhand. By age 4, most children can catch a bounced ball, jump with a running start, and pedal a tricycle. By age 5, most children can gallop, leading with one foot, roll like a log, and propel themselves on a swing.

*The Test of Gross Motor Development – Second Edition (TGMD-2)* (http://www.proedinc. com/customer/productView.aspx?ID=1776) will be used to test the motor skills of all 3-5-year-olds participating in the National Youth Fitness Survey (NYFS). The TGMD-2 is a norm-referenced measure of common gross motor skills that develop early in life. It has been used by researchers in several countries<sup>2-9</sup> and combines fun activities with a procedure that is valid and reliable. The TGMD-2 is composed of two subtests for gross motor development––Locomotor and Object Control––both of which have six skills that assess a different aspect of gross motor development.

- $\blacksquare$ **Locomotor:** run, gallop, hop, leap, horizontal jump, slide.
- Ξ **Object Control:** striking a stationary ball, stationary dribble, kick, catch, overhand throw, and underhand roll.

 $\overline{a}$ 

<sup>\*</sup> List of references is included in Chapter 5.

Each gross motor skill includes several behavioral components that are presented as performance criteria. For example, performance criteria for the run are (1) arms move in opposition to legs, elbows bent; (2) brief period where both feet are off the ground; (3) narrow foot placement landing on heel or toe (i.e., not flat-footed); and (4) nonsupport leg bent approximately at 90 degrees (i.e., close to buttocks). If the child performs a performance criterion correctly, the examiner will record a "1." If the child does not perform a performance criterion correctly, the examiner will record a "0." Partial scores to show that the child displays the criterion, but is inconsistent, are not allowed. If the SP refuses to perform the skill, he or she is coded as "Did Not Participate."

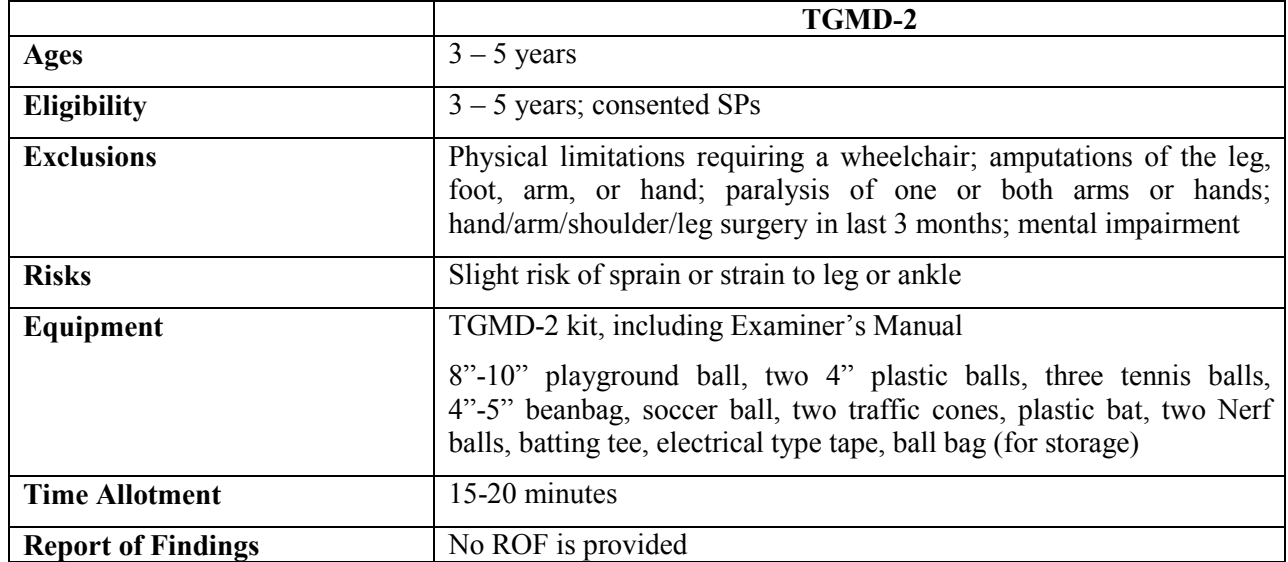

## **1.2 Key Elements**

## **2. EQUIPMENT, SUPPLIES AND SET-UP**

## **2.1 Test Elements**

The following table lists the equipment, including space, needed for each of the skills tested. The space that is required has been modified from the original test in order that it can be conducted in the mobile center (MC).

|                   | Minimum    |                           |         |        |             |            |         |      |                |
|-------------------|------------|---------------------------|---------|--------|-------------|------------|---------|------|----------------|
|                   | space or   | 8"-10" plastic            | 4"      |        |             |            |         |      |                |
|                   | line       | playground or             | plastic | Tennis | $4" - 5"$   | 2 traffic  | Plastic | Nerf | <b>Batting</b> |
| Skill             | required   | soccer ball               | ball    | ball   | beanbag     | cones/tape | bat     | ball | tee            |
| Run               | 28'        |                           |         |        |             | X          |         |      |                |
| Gallop            | 16'        |                           |         |        |             | X or tape  |         |      |                |
| Leap              | 14'        |                           |         |        | X           |            |         |      |                |
| Horizontal        | 10'        |                           |         |        |             | X          |         |      |                |
| jump              |            |                           |         |        |             |            |         |      |                |
| Slide             | $10-15$    |                           |         |        |             | X          |         |      |                |
| <b>Striking</b>   |            |                           |         |        |             |            |         |      |                |
| stationary        |            |                           |         |        |             |            | X       | X    | X              |
| ball              |            |                           |         |        |             |            |         |      |                |
| Stationary        | $15$ sq ft | $\mathbf X$               |         |        |             |            |         |      |                |
| dribble           | area       |                           |         |        |             |            |         |      |                |
| Catch             | 10'        |                           | X       |        |             |            |         |      |                |
| Kick              | $10-15'$   | $\boldsymbol{\mathrm{X}}$ |         |        | $\mathbf X$ |            |         |      |                |
| Overhand          | $10-15'$   |                           |         |        |             |            |         |      |                |
| throw             |            |                           |         | X      |             |            |         |      |                |
| Underhand<br>roll | $10-15$    |                           |         | X      |             |            |         |      |                |

Exhibit 2-1. Equipment and space requirements for TGMD-2

A strip of brightly colored electrical tape is applied to the floor, extending from the curtain door of Exam Room 1 to a foot out from the back wall for visual direction. The activities that require a straight line, such as the slide and gallop, are performed along this strip of tape. Another strip of tape crosses the long strip 10 feet out from the back wall. The intersection of the tape is a visual clue for skills like the jump. The beanbag used for the leap is also placed on the junction of the tape. The back wall has been covered with 4 feet of padding from the floor up to prevent injuries and damage to walls.

## **2.2 Supplies**

- $\blacksquare$ Mild, all purpose cleaner and clean cloths or disinfectant wipes for wiping down the equipment. The balls and the handle of the bat used by the SP should be wiped **before each use**.
- $\blacksquare$ Assorted colors of poly spots (round vinyl instructor spot markers).
- $\blacksquare$ Ball bag to hang equipment on wall.

Exhibit 2-2. Ball bag with equipment

## **3. EXAMINATION PROTOCOL**

#### **3.1 Eligibility**

All sample persons (SPs) aged  $3 - 5$  are eligible for the TGMD-2. The parent's answers to questions that are administered through the Nurse Review will exclude SPs who have had a recent injury, surgery, or other disability that could inhibit or prevent their performance. If the SP is ineligible, the SP will not be listed in the TGMD-2 application on the computer.

#### **3.2 Examination Conditions**

Test conditions should be arranged prior to beginning the test to help minimize administration time and distractions.

- $\blacksquare$ All materials needed for testing should be readily available.
- Ξ Gather the balls for the striking, catching, kicking, and throwing skills to minimize time spent on ball retrieval. Wipe the balls and the handle of the bat with a disinfectant cloth to prevent the spread of germs. Place the equipment needed for each skill in the ball bag hung on the wall.
- $\blacksquare$ SPs should wear rubber-soled shoes to minimize the chance of slipping and falling, and to promote maximum effort in performing the locomotor skills. Shoes and socks are provided on the MC if needed.
- $\blacksquare$ Testing time will vary with the child's abilities, but the entire TGMD-2 can be given in approximately 15 to 20 minutes.

## **3.3 Administration Procedures**

Standardized procedures must be followed in order to compare a child's scores to those made by peers in the normative sample. The following requirements are standard for administering the tests most reliably in an attempt to minimize any discriminatory practices by ensuring that the SP understands the examiner's directions.

- 1. Give an accurate demonstration and verbal description of the skill to the SP prior to allowing the SP to perform it.
- 2. Provide a practice trial to ensure that the child understands what to do.
- 3. Provide an additional demonstration when the child does not appear to understand the task.
- 4. Administer two test trials and score each performance criterion on each trial.

The examiner has responsibility for controlling or accounting for the obvious variables that can adversely affect the SP's performance (e.g., improper clothing or footwear, amount of space needed, no rest breaks). You should encourage the SP but avoid prompting or otherwise deviating from testing procedures. You may use language such as "*Very good!*" and "*That's great!*" and "*You're doing a great job!*" Remarks such as "*Throw hard*" or "*Jump as far as you can*" also are appropriate. However, comments that appear to reflect on the level of the SP's ability, such as "*That's right*" should not be used during test administration.

To achieve a valid interpretation of an SP's TGMD-2 performance, the scales must be administered exactly as specified in the following sections taken from the *TGMD-2 Examiner's Manual*. Each section provides the examiner with the name of the skill, materials needed, directions for administration, performance criteria, an illustration of the skill tested and a script to use when describing the exercise to the SP (Exhibits 3-1 and 3-2).

The Integrated Survey Information System (ISIS) is designed so that the skills can be administered in any order. Depending on the SP's behavior, the examiner may choose to do some skills in a specific progression to entice the SP to perform and complete them. The criteria are included without illustrations in the ISIS application that is used for recording the SP's score for each of the skills. Therefore, the examiner must be thoroughly familiar with the illustrated guide before administering the test.

#### **3.4 Examination Procedures**

If not done previously, introduce yourself to the SP, making good eye contact and encouraging small talk such as: "*We are going to play some games like running and throwing the ball*." If the SP is wearing very loose clothing so that you will not be able to accurately rate the criteria, have him or her change into the NYFS-supplied shorts. Baggy shirts can be pulled back and held with a hair clip. Check that the SP's shoelaces are tied securely and that no loose jewelry or other items will interfere with the test procedures.

Open the TGMD component in ISIS and log the SP into the system. The first step is to determine the SP's preferred hand and foot.

- $\blacksquare$ Determine preferred hand by doing a "High-Five."
- $\blacksquare$ Determine preferred foot by asking the SP to kick the ball.

The locomotor skills are usually done prior to the object control skills since children like to play with balls and may be encouraged to do the locomotor skills by promising the ball activities after completing the others. While it is recommended that you begin with the "Run" which is the first test shown on the screen in the locomotor skill set, you may need to revise the order of the skills if the hallway that is used for the run is momentarily congested with other SPs and families. You do not need to follow the exact sequence of skills as listed in the tabs.

Demonstrate the selected skill, following the descriptions and text illustrated in Exhibits 3-1 and 3-2 below.

- $\blacksquare$ Ask the SP to stand on a poly spot that is positioned so that he or she is not in your way but can still see you demonstrate the skill.
- $\blacksquare$ Prepare yourself and the SP before starting a practice or test trial. Remind him or her to stand on the poly spot and wait for you to say "GO!"
- Ξ If the SP appears to have difficulty understanding your directions during his or her practice, demonstrate it again.
- Ξ If you need to review a specific performance criterion, ask the SP to repeat the test and watch for only that movement and score it with the test that had the ambiguous movement. Enter the score in ISIS after each test.
- $\blacksquare$ **REMEMBER –** at least one practice and then two test trials. If the SP refuses to participate, check the "Did Not Participate" box on the screen for that skill.

## Exhibit 3-1. Description of the six locomotor subtests

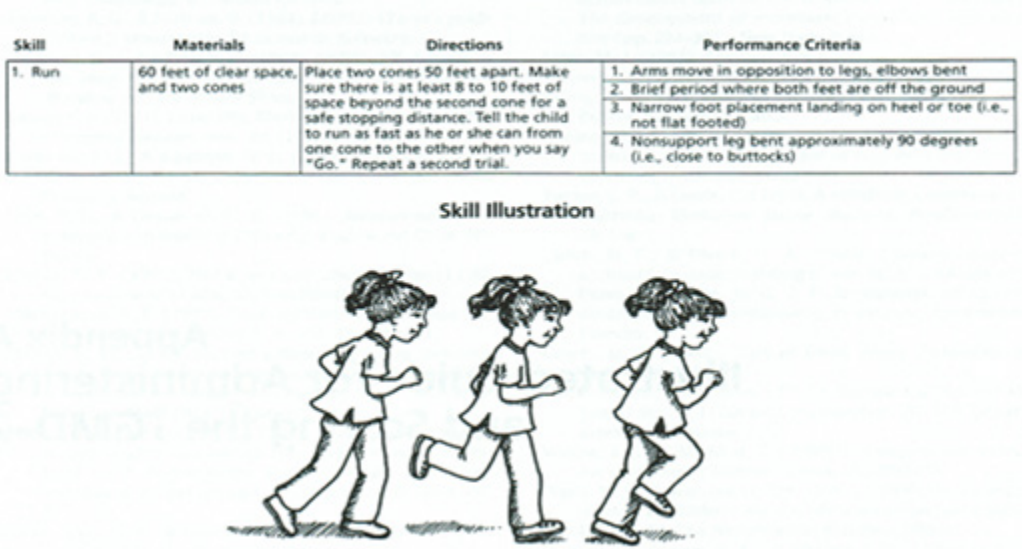

#### **Locomotor Subtest**

Script for Run: *Run as fast as you can and stop at this cone!* 

| <b>Materials</b><br>Skill |                                        | <b>Directions</b>                                                                               | Performance Criteria                                                                                                    |  |  |
|---------------------------|----------------------------------------|-------------------------------------------------------------------------------------------------|----------------------------------------------------------------------------------------------------|--|--|
| 2. Gallop                 | 25 feet of clear<br>space, and tape or | Mark off a distance of 25 feet with two<br>cones or tape. Tell the child to gallop              | 1. Arms bent and lifted to waist level<br>at takeoff                                                                                   |  |  |
|                           | two cones                              | from one cone to the other. Repeat a<br>second trial by galloping back to the<br>original cone. | 2. A step forward with the lead foot followed by a<br>step with the trailing foot to a position adjacent<br>to or behind the lead foot |  |  |
|                           |                                        |                                                                                                 | 3. Brief period when both feet are off the floor                                                                                       |  |  |
|                           |                                        |                                                                                                 | 4. Maintains a rhythmic pattern for<br>four consecutive gallops                                                                        |  |  |

**Skill Illustration** 

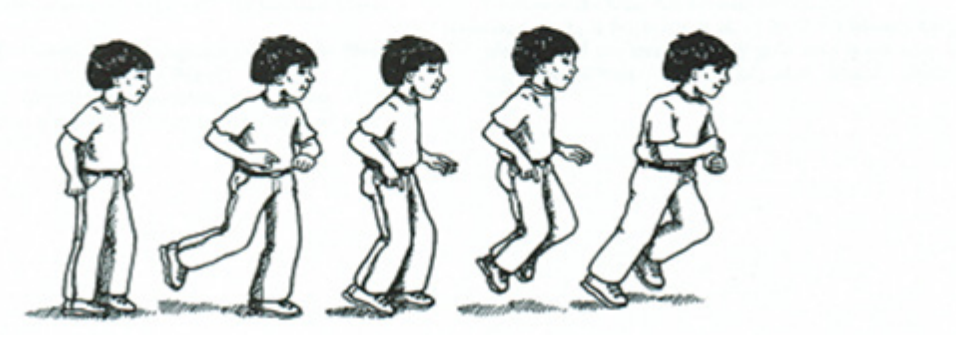

Script for Gallop: *I am going to gallop like a horse. Watch me gallop!* If SP skips instead, say: *That was a great skip! Watch me gallop again. Now I want to see if you can gallop.* 

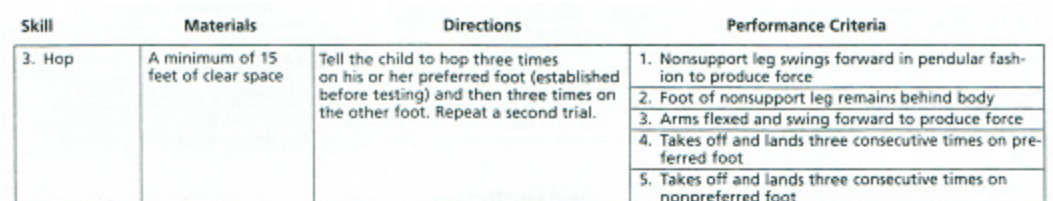

## Exhibit 3-1. Description of the six locomotor subtests (continued)

**Skill Illustration** 

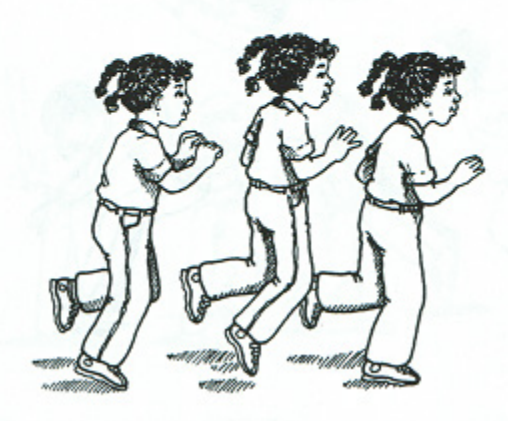

## Script for Hop: *I want to see if you can hop on ONE foot. Watch me hop!*

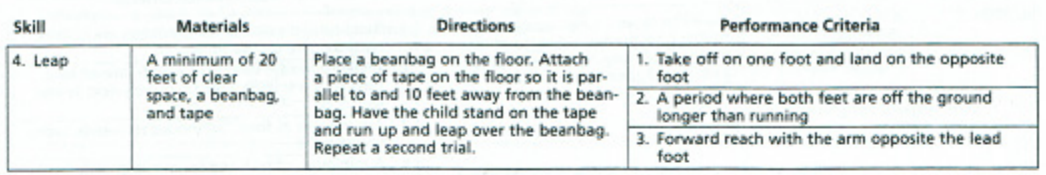

**Skill Illustration** 

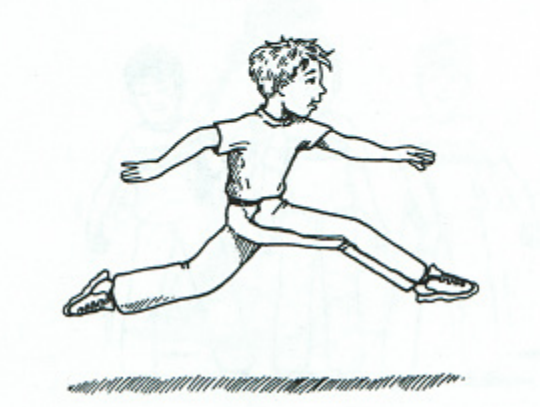

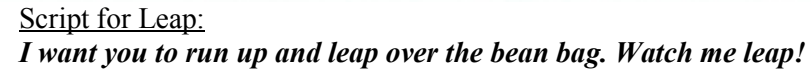

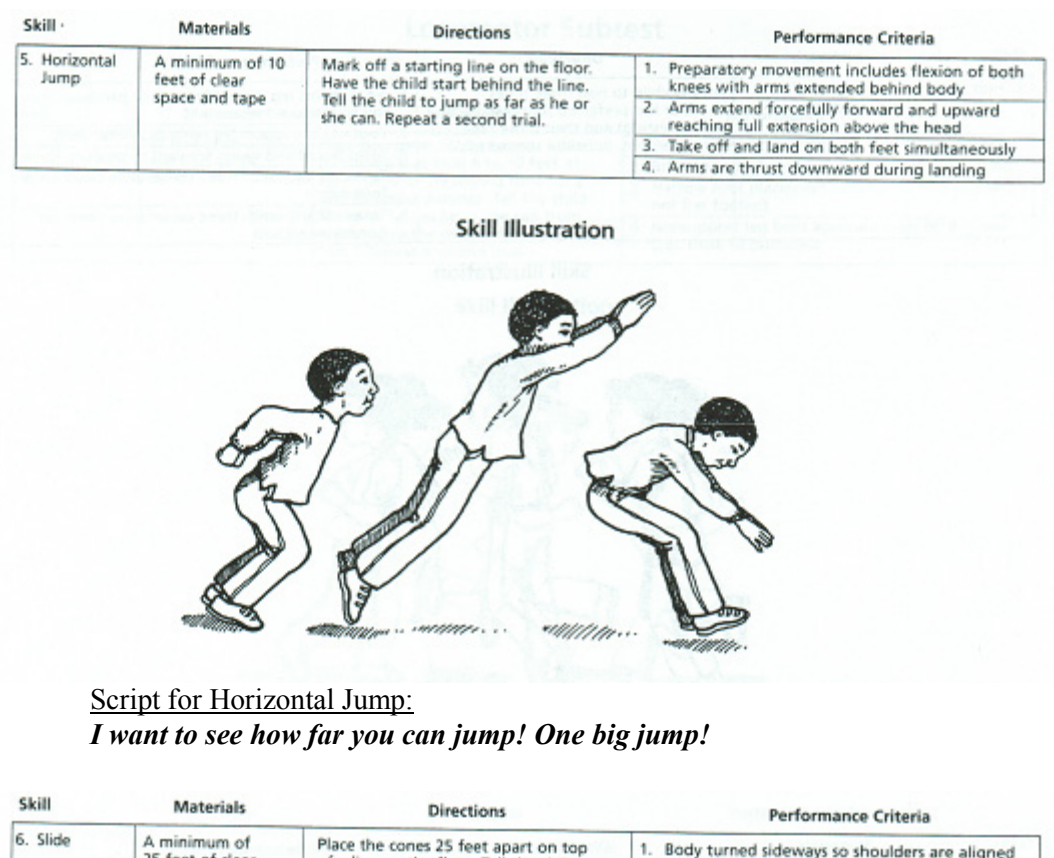

## Exhibit 3-1. Description of the six locomotor subtests (continued)

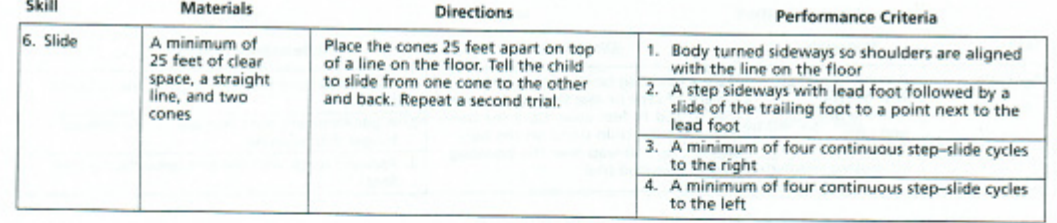

**Skill Illustration** 

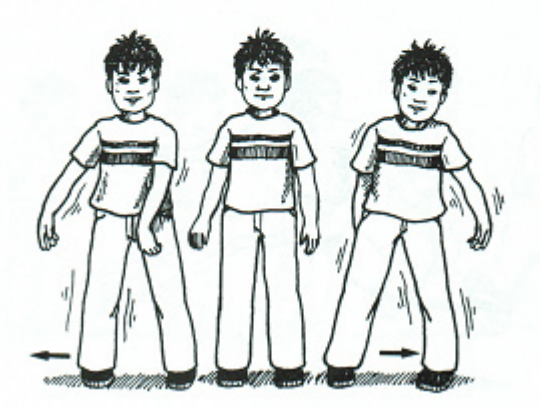

Script for Slide: *Watch me! I am going to step - slide like this. Then I am going to stop and slide back.* 

## Exhibit 3-2. Description of the six object control subtests

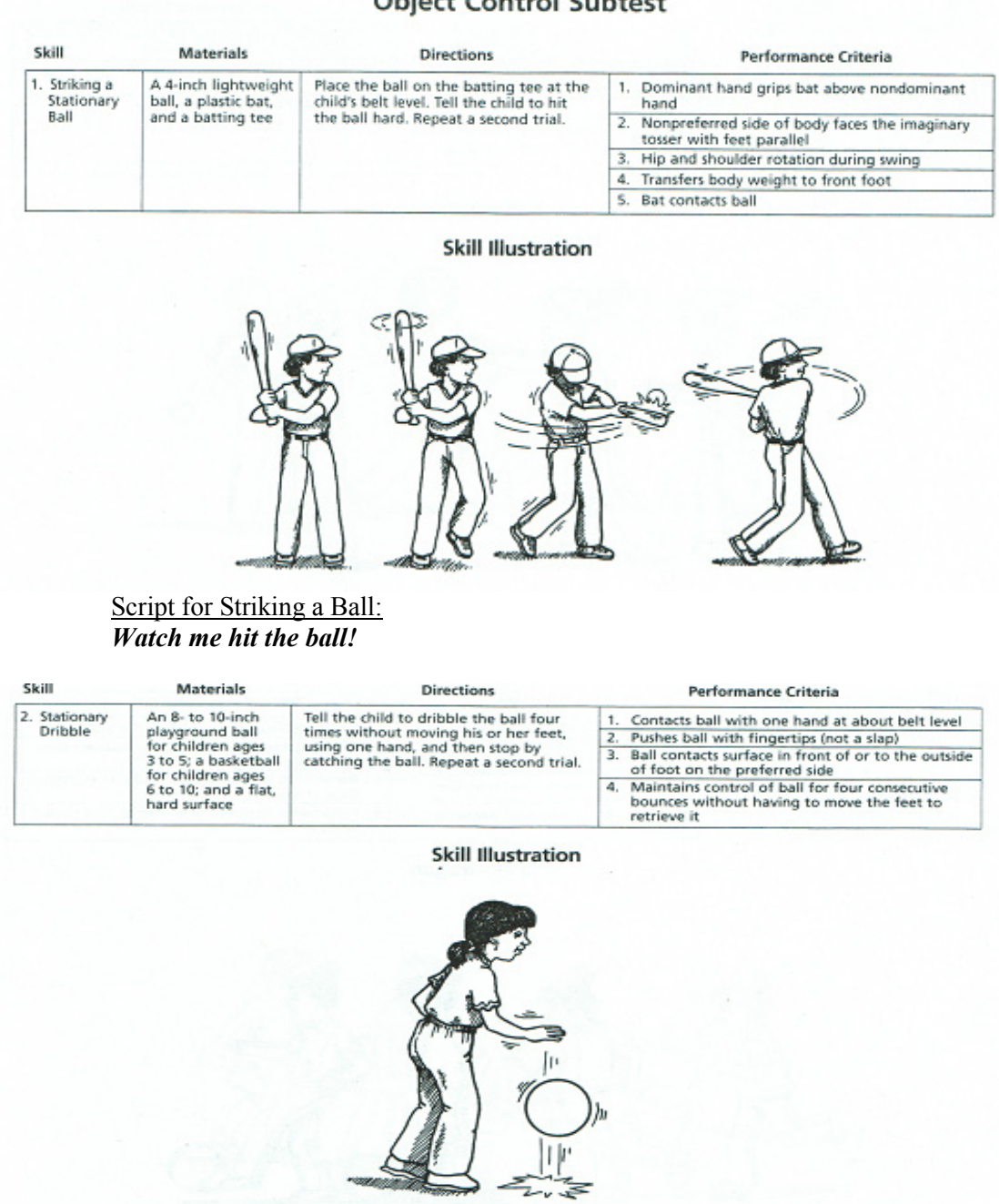

## Ohioet Control Cubtost

Script for Dribble: *Bounce the ball 4 times and catch!* 

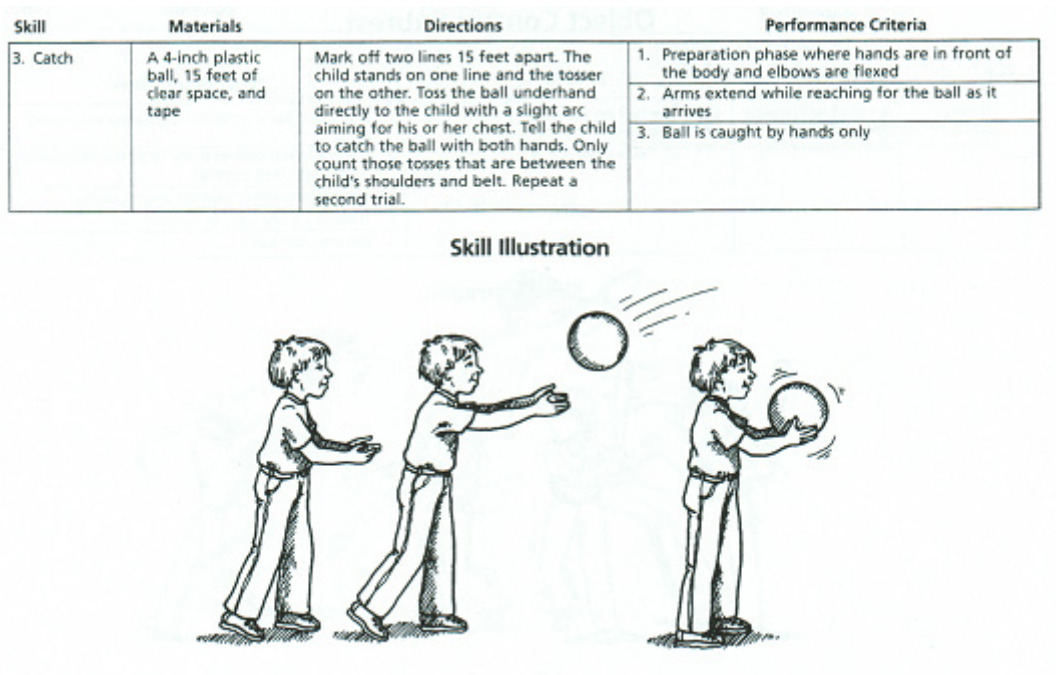

## Exhibit 3-2. Description of the six object control subtests (continued)

## Script for Catch:

*Watch me catch the ball. Then I am going to throw the ball to you and you are going to catch it.* 

| <b>Materials</b><br>Skill |                                           | <b>Directions</b>                                                                             | Performance Criteria                                                             |  |  |  |
|---------------------------|-------------------------------------------|-----------------------------------------------------------------------------------------------|----------------------------------------------------------------------------------|--|--|--|
| 4. Kick                   | An 8- to 10-inch                          | Mark off one line 30 feet away from a                                                         | 1. Rapid continuous approach to the ball                                         |  |  |  |
|                           | plastic, playground,<br>or soccer ball; a | wall and another line 20 feet from the<br>wall. Place the ball on top of the bean-            | 2. An elongated stride or leap immediately prior<br>to ball contact              |  |  |  |
|                           | beanbag; 30 feet of<br>clear space; and   | bag on the line nearest the wall. Tell<br>the child to stand on the other line.               | Nonkicking foot placed even with or slightly in<br>back of the ball              |  |  |  |
|                           | tape                                      | Tell the child to run up and kick the<br>ball hard toward the wall. Repeat a<br>second trial. | Kicks ball with instep of preferred foot (shoe-<br>$\mathbf{4}$<br>laces) or toe |  |  |  |

**Skill Illustration** 

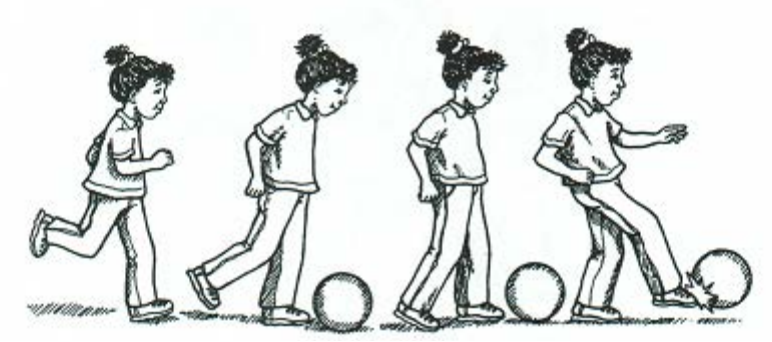

Script for Kick: *Watch me run up and kick the ball!*

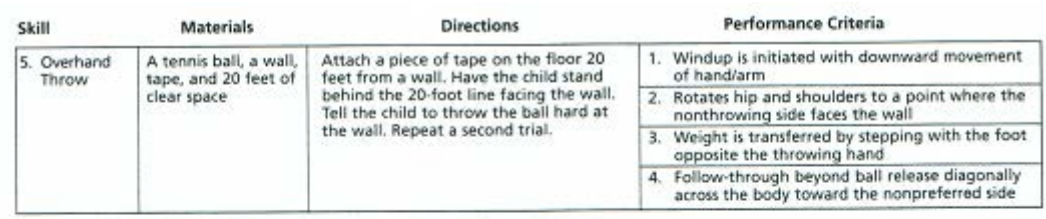

## Exhibit 3-2. Description of the six object control subtests (continued)

#### **Skill Illustration**

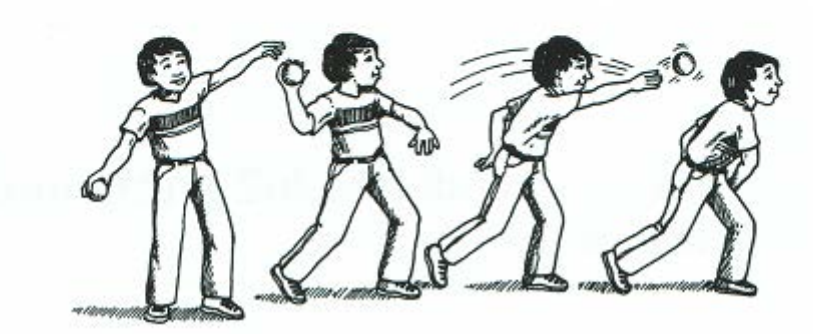

## Script for Overhand throw: *Watch me throw the ball as hard as I can. Now you throw the ball.*

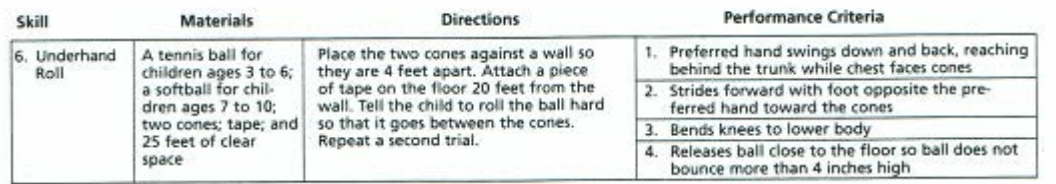

#### **Skill Illustration**

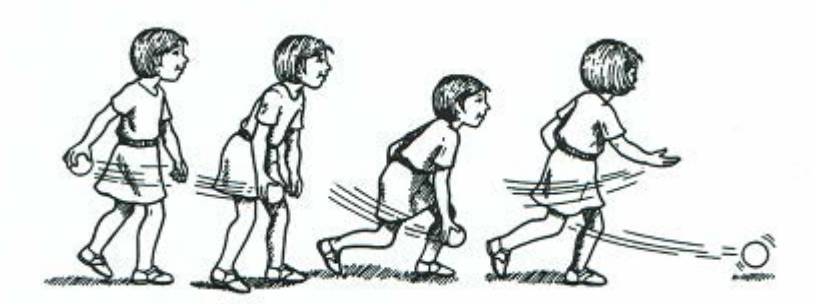

Script for Underhand roll: *Roll the ball between the cones!*

## **3.4.1 Scoring Directions**

The examiner enters a "1" for successful completion, or a "0 "for failed attempt, for each of the performance criterion listed for the skill. There are no partial marks. If the SP refuses to do any of the tests, the examiner should check the "Did not Participate" box on the screen for that skill.

## **3.4.2 Report of Findings**

No report of findings will be given to the study participants.

#### **4. INTEGRATED SURVEY INFORMATION SYSTEM (ISIS) DATA ENTRY**

#### **4.1 General Screen Information**

To begin the examination, click the "Logon SP" icon, the first icon on the left in the standard toolbar. ISIS will present a dialog box that asks for the name and password of the examiner. Wand the barcode on the SP's information sheet or type the SP's ID number to log the SP into the component. This will activate a dialog box (Exhibit 4-1) containing descriptive information about the SP (i.e., name, SP ID, age, etc.) Verify that the correct participant name appears on the screen. Click OK to initiate the examination.

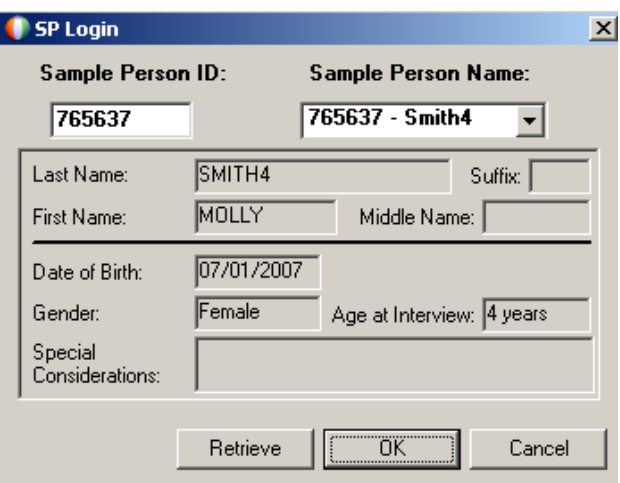

Exhibit 4-1. Logon SP screen

All ISIS screens have similar characteristics. As shown below (Exhibit 4-2), at the very top of the screen is a title bar containing the component name (TGMD), Stand number, Session number, and Session date and time. Below this are the menu bar and standard toolbar icons, which provide software application commands and shortcuts. Under the standard toolbar sits a second title bar that reconfirms the component name, Stand number, Session number, and Session date and time. Below the second title bar is the SP ID, Name, Age, Gender, and current date and time. The component screen name (TGMD Tabs) lies in the upper left of the main window area.

The middle of the screen displays places to enter data for the SP's preferred hand and foot and a series of tabs for each of the skills being tested. C**lick on the tabs to progress through the examination.**

At the bottom left corner of the screen is the ISIS screen number and a set of arrow buttons for navigating the screens: the far left button moves to the first screen and the far right button moves the next screen. At the bottom right corner of the screen is a large blue arrow. **When all of the test skills are complete, click on the large blue arrow to advance to the TGMD Test Summary screen.**

In the middle of the bottom of the screen are two buttons: Close Exam and Finish. Clicking Close Exam will delete any data captured on the current screen, terminate the exam, and code the exam status as Partial or Not Done. **NEVER click the Close Exam button unless the exam must be discontinued and there is no other appropriate means to exit the application.** Click the Finish button at the end of the exam.

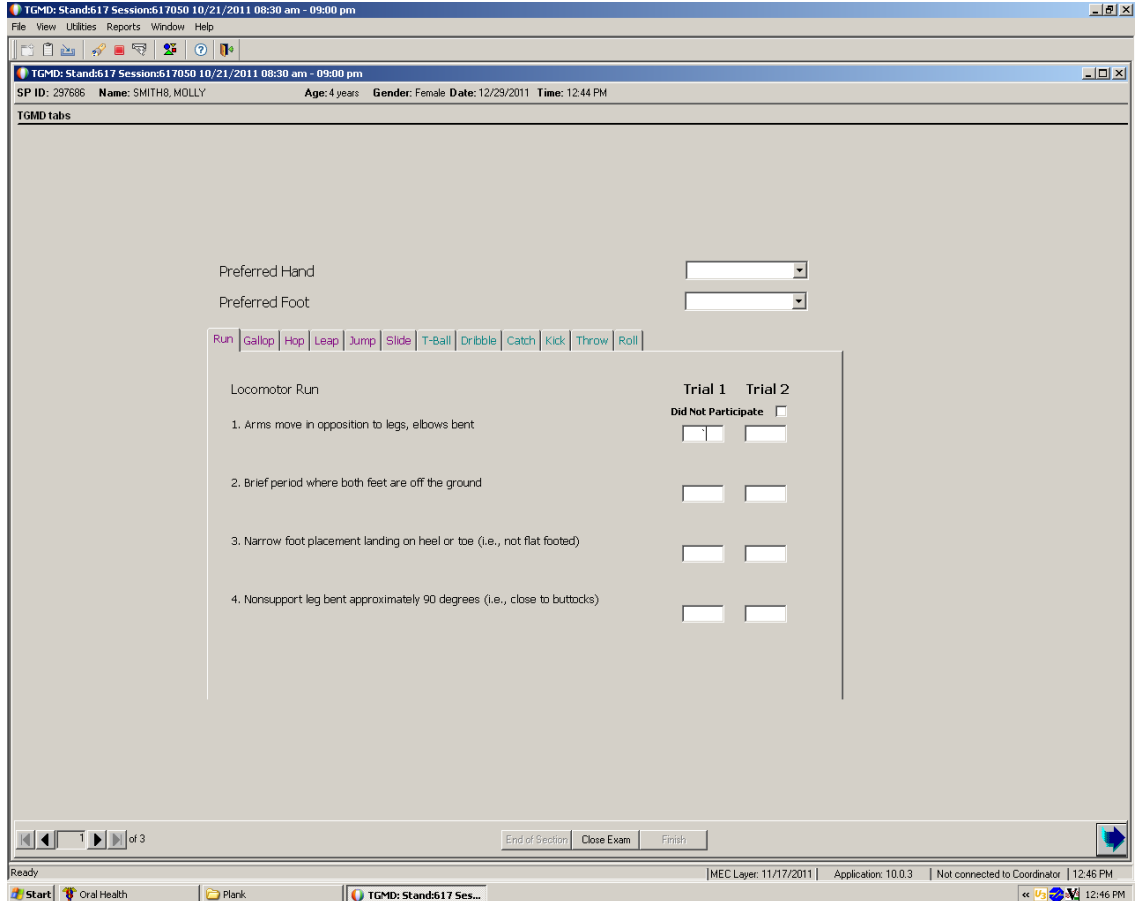

Exhibit 4-2. Screen showing skill tabs for TGMD

#### **4.2 Recording the Results**

Determine the SP's preferred hand and foot and enter the information in the two corresponding boxes above the set of skill tabs. Select the skill tab that you want to test and click it. As shown in Exhibit 4-2 above, the run tab lists the performance criteria that are listed for the Run Skill in Exhibit 3-1. After observing the SP's first test run, enter a "1" in the box corresponding to the criteria if the SP accurately performed it, or a "0" if not. You can answer the criteria in any order, but once you enter a score, ISIS will not let you leave the screen without completing all of the blanks. However, you can delete the scores if you have made a mistake. If the SP refuses to do the test, check the box for "Did Not Participate."

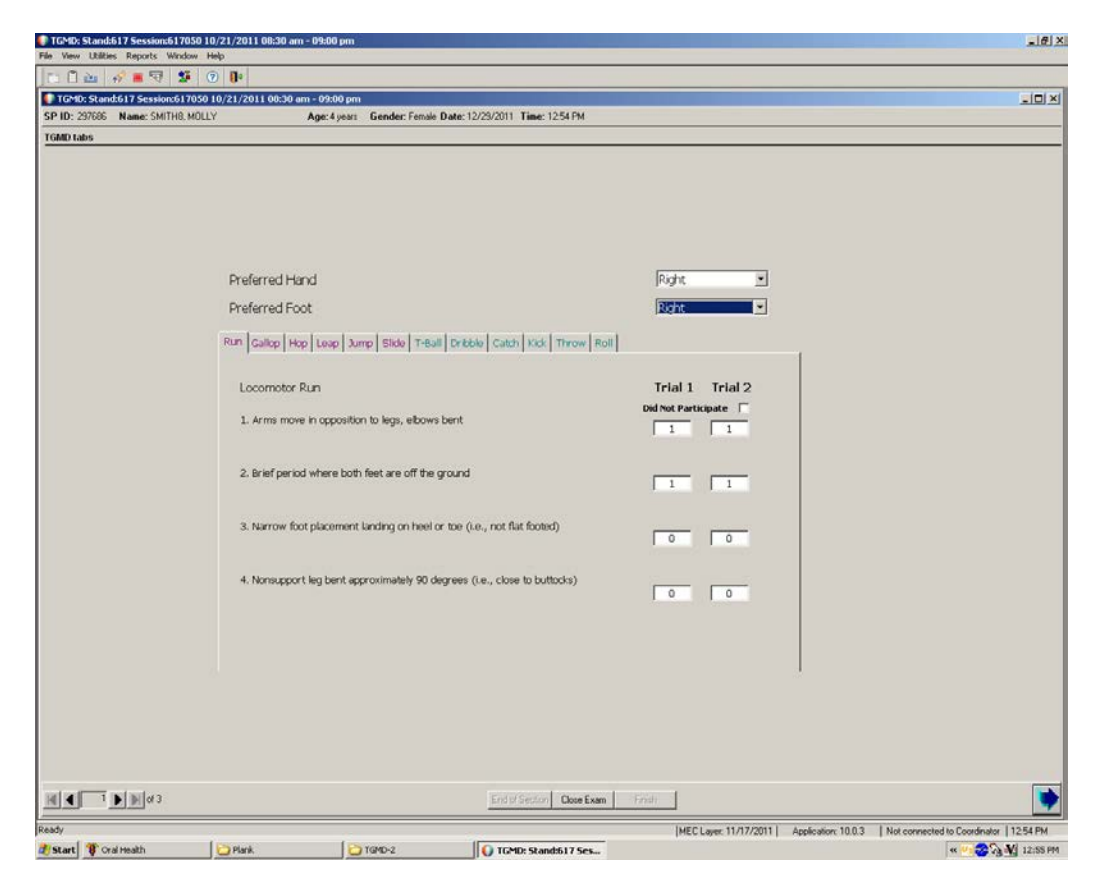

Exhibit 4-3. Completed screen for run skill

## **4.3 Skills Test Status**

As you complete the skills, the tabs are given a green check for completed and a red check if the "Did Not Participate" box was checked. In Exhibit 4-4 below, Run, Hop, Leap, T-Ball, Dribble, Kick, Throw, and Roll are shown as completed. Gallop, Slide, and Catch are shown as "Did Not Participate" and Leap does not have a check because no data were entered for that skill.

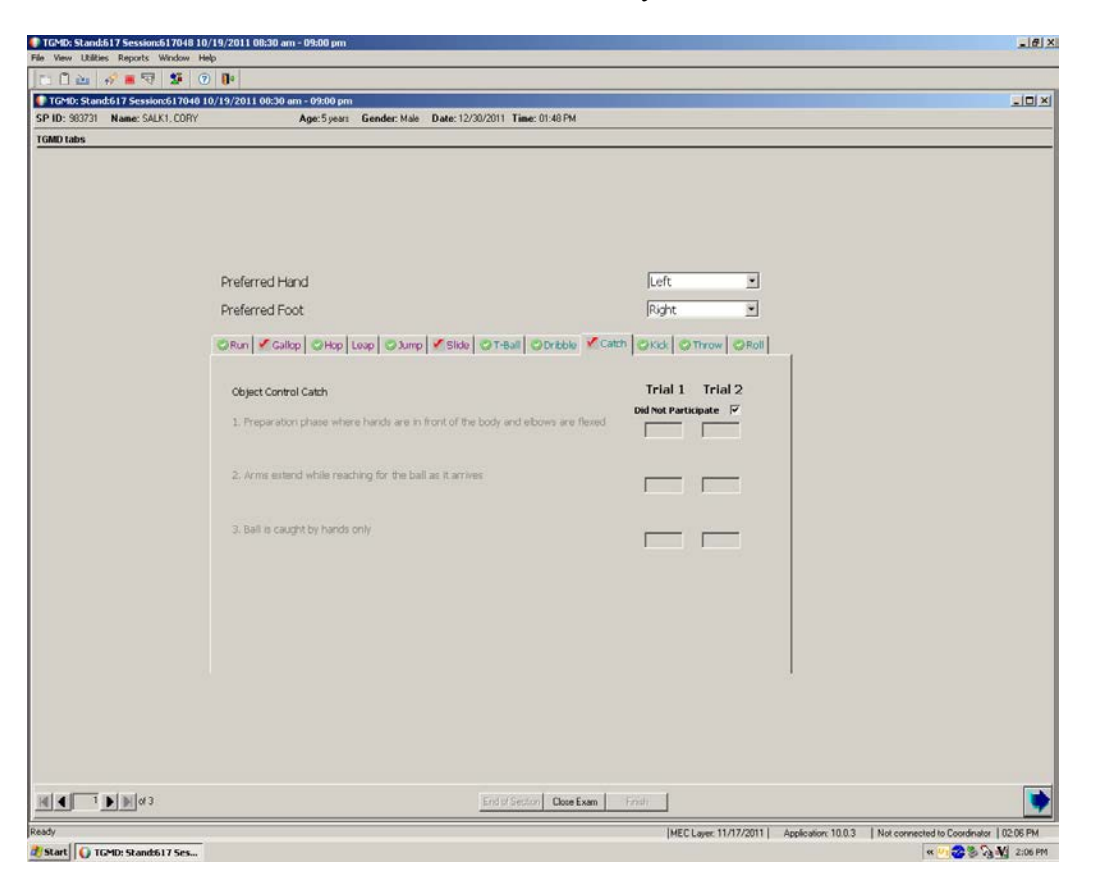

Exhibit 4-4. Status of tests as shown by checks on skill tabs

Clicking the large blue arrow takes you to the TGMD tab results screen (Exhibit 4-5) which shows those skills that were scored (Completed), those skills that were checked as "Did Not Complete" and those skills that were skipped (blank white box).

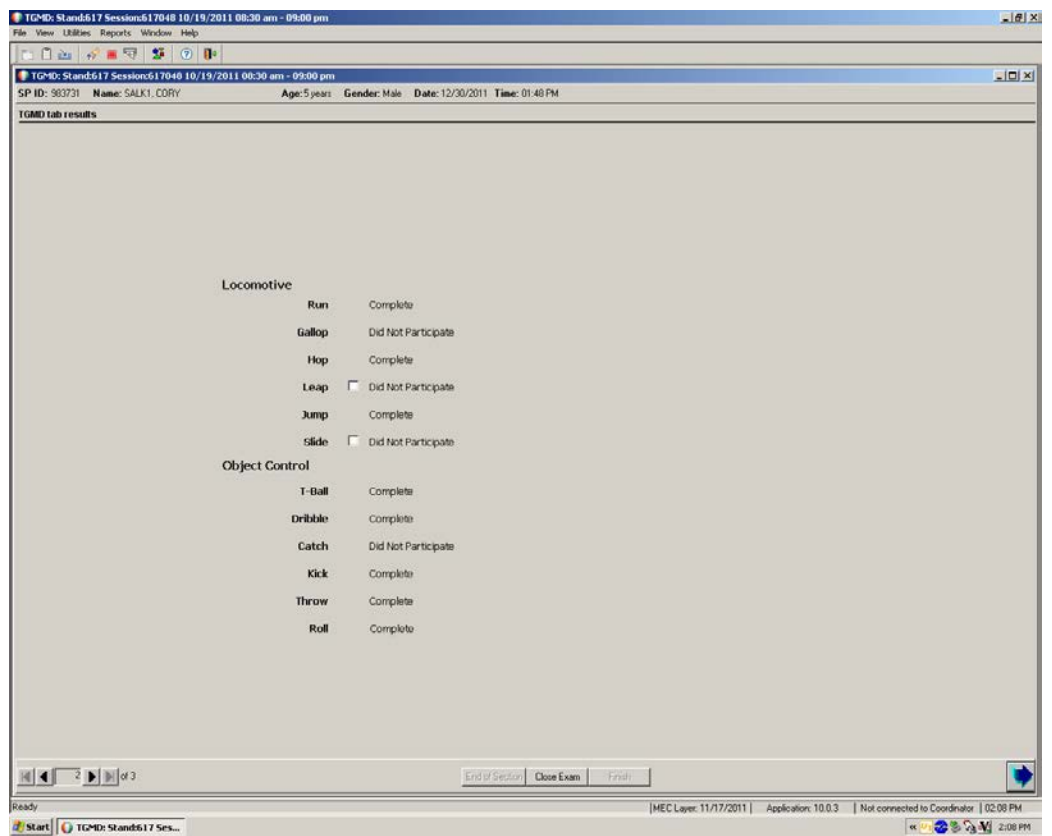

Exhibit 4-5. TGMD tab results screen

Click the back arrow in the lower left corner to return to the first screen and click on the skill tabs that were not completed. Either have the SP perform the test or check the box "Did Not Complete." All of the skills on the tab results screen should show "Complete" or "Did Not Participate" before clicking the blue arrow to finish the exam (Exhibit 4-6).

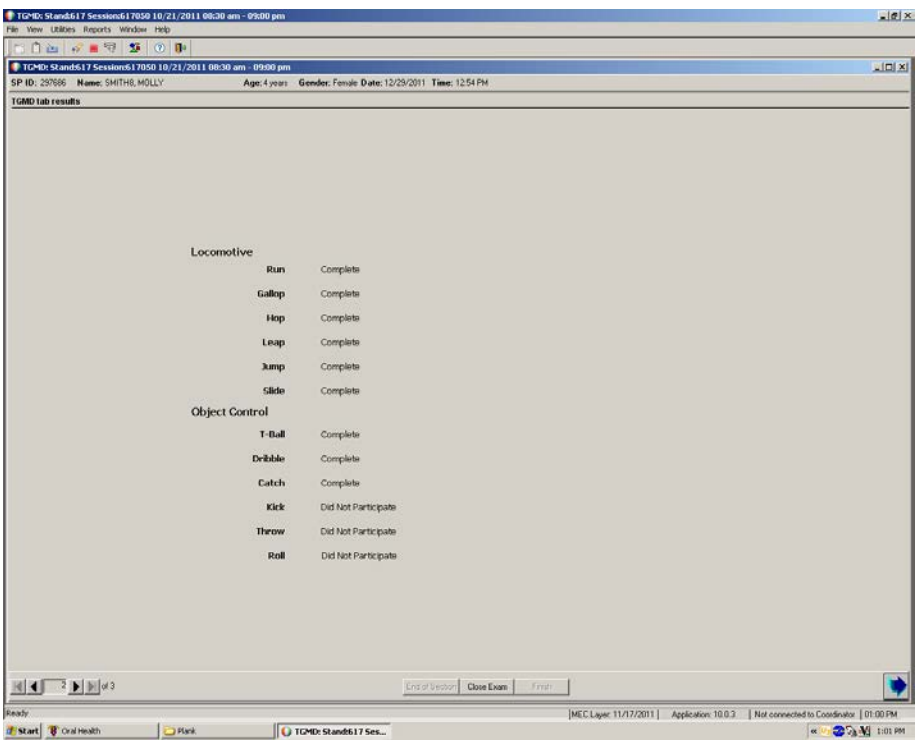

Exhibit 4-6. TGMD tab results screen showing final status of tested skills

## **4.4 Post-Exam Procedures**

## **4.4.1 Component Status**

After all of the fields are completed and the blue arrow is clicked, a final screen will appear with the SP status indicated as described below:

- $\blacksquare$ Complete  $(≥ 10$  skills completed);
- $\blacksquare$ Partial  $(4 - 9$  skills completed); and
- $\blacksquare$ Not done  $(\leq 3$  skills completed).

If the status is Partial or Not Done, a reason must be provided. In addition to the standard comment codes described in the Table 4-1 below, the last 4 codes listed are specific to the TGMD.

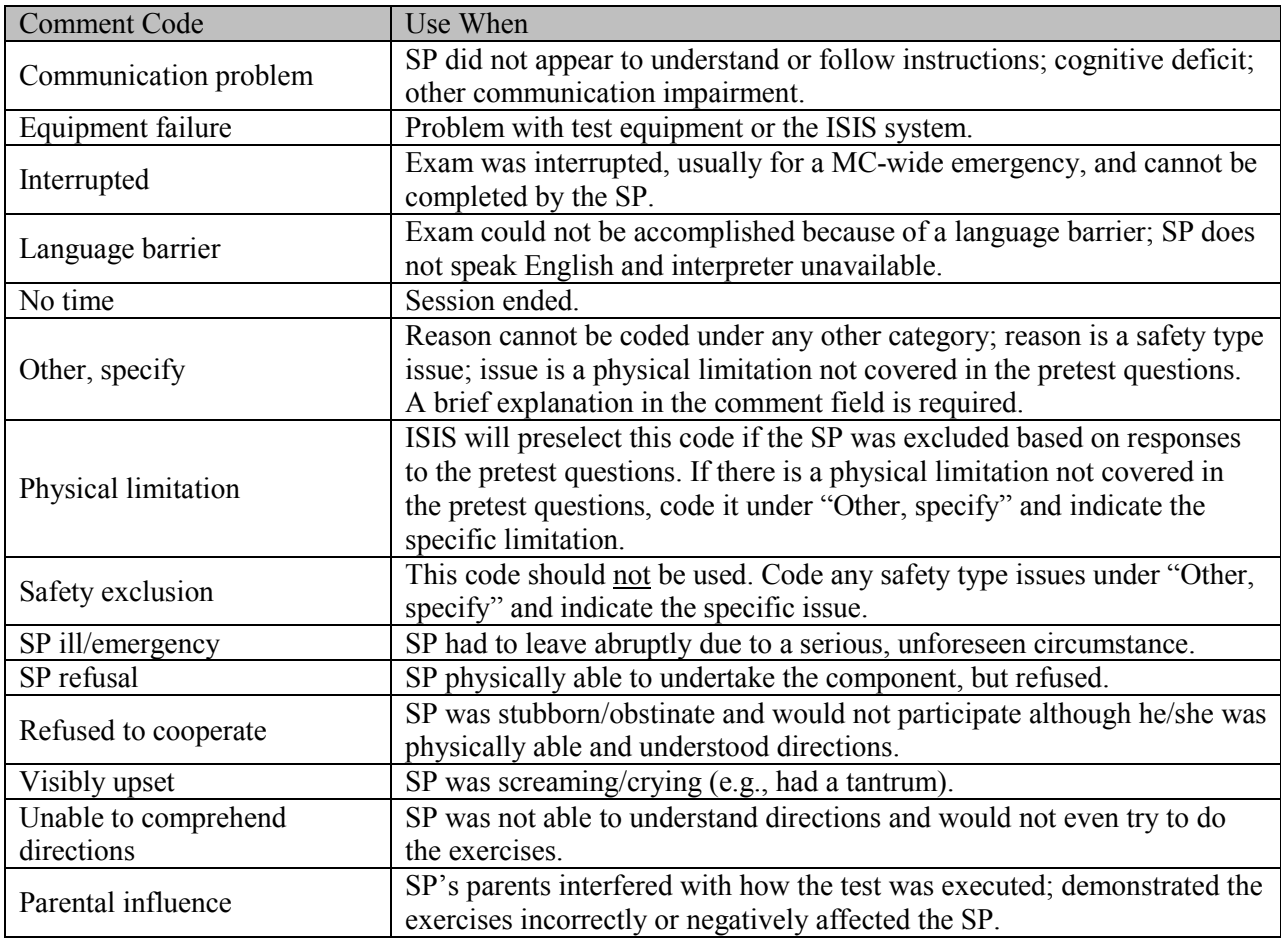

Table 4-1. Comment Code descriptions

If the Close Exam button is clicked before you click the blue arrow, the same screen will appear with the drop-down box from which you must choose a reason for terminating the exam (Exhibit 4-7). If none of the options apply, choose "Other, specify" and enter a description. Be as brief as possible. Only select "Other, specify" if the comment does not fit into one of the listed comments.

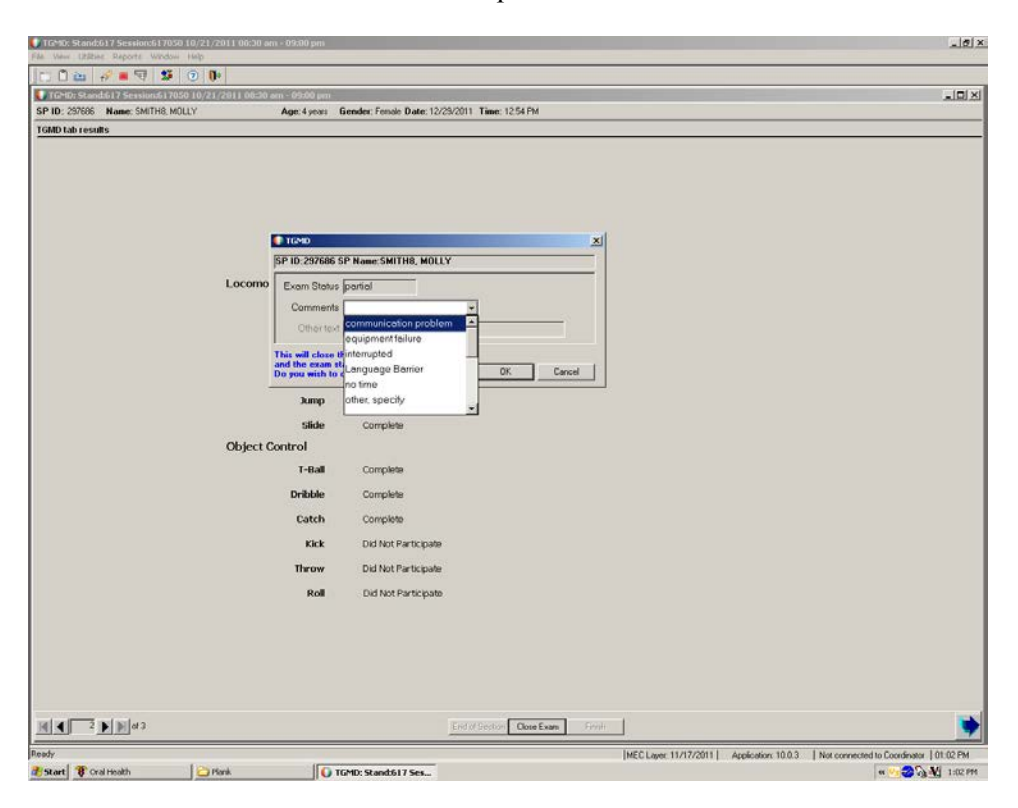

Exhibit 4-7. Screen for partial or not done exams

## **4.5 Procedures for Conducting TGMD-2 Gold Standard Exams**

The TGMD-2 consultant and the TGMD examiner will score the same performance by the SP. The examiner will conduct the exam and enter the data into ISIS while the consultant records his observations on a hard-copy form. Immediately following the exam, one of the other exam team members will enter the consultant's answers into the Gold Standard application.

Before selecting the session during which Gold Standard exams will be conducted, activate the Gold Standard software application.

- $\blacksquare$ In the ISIS TGMD-2 application under the Utilities menu, go to "Gold Standard."
- $\blacksquare$ Click on "Gold Standard" so that a checkmark appears beside it, indicating the application is on.
- $\blacksquare$ If rebooting the computer is necessary during a session, the Gold Standard application must be reactivated.

To use the Gold Standard application, the examiner should conduct the exam as usual. After finishing the exam, be sure to continue clicking the large blue arrow in the lower right corner of the screen. The Gold Standard screen will appear with the question: "Do you want to conduct a Gold Standard Exam on this SP"? See Exhibit 4-8.

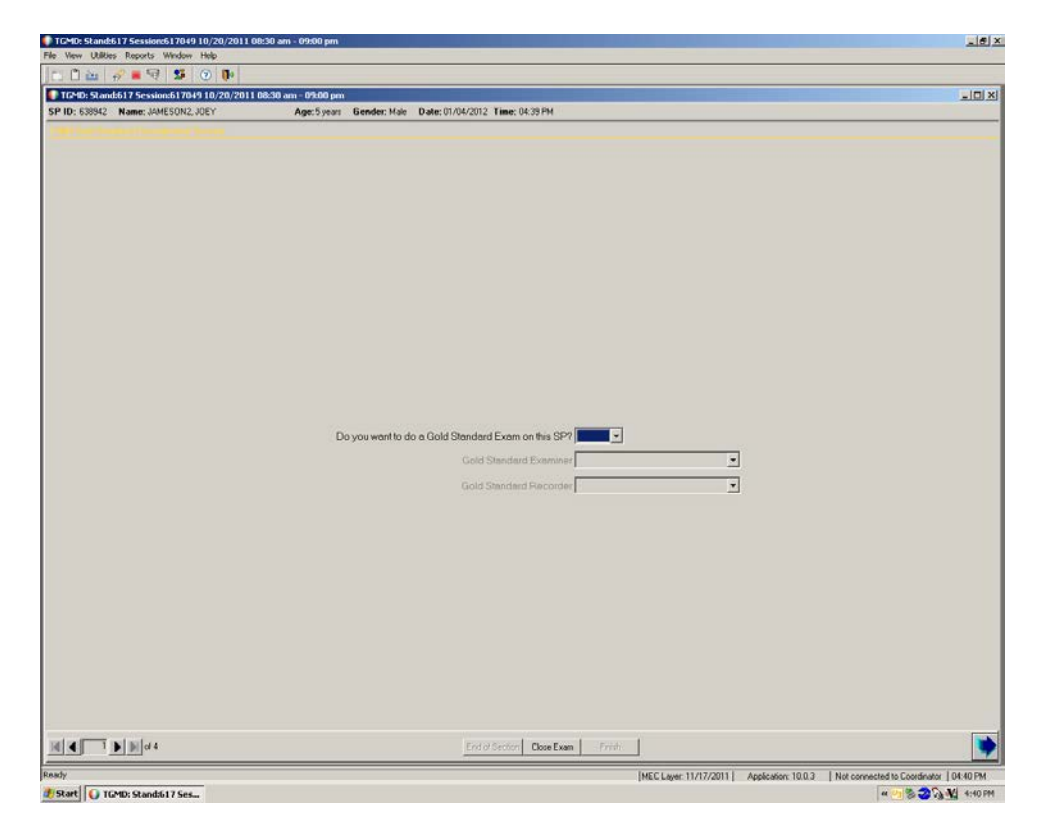

Exhibit 4-8. Initial Gold Standard screen

If "Yes" is answered, a drop-down box will appear from which the appropriate name under the Gold Standard Examiner and Gold Standard Recorder should be selected (Exhibit 4-9).

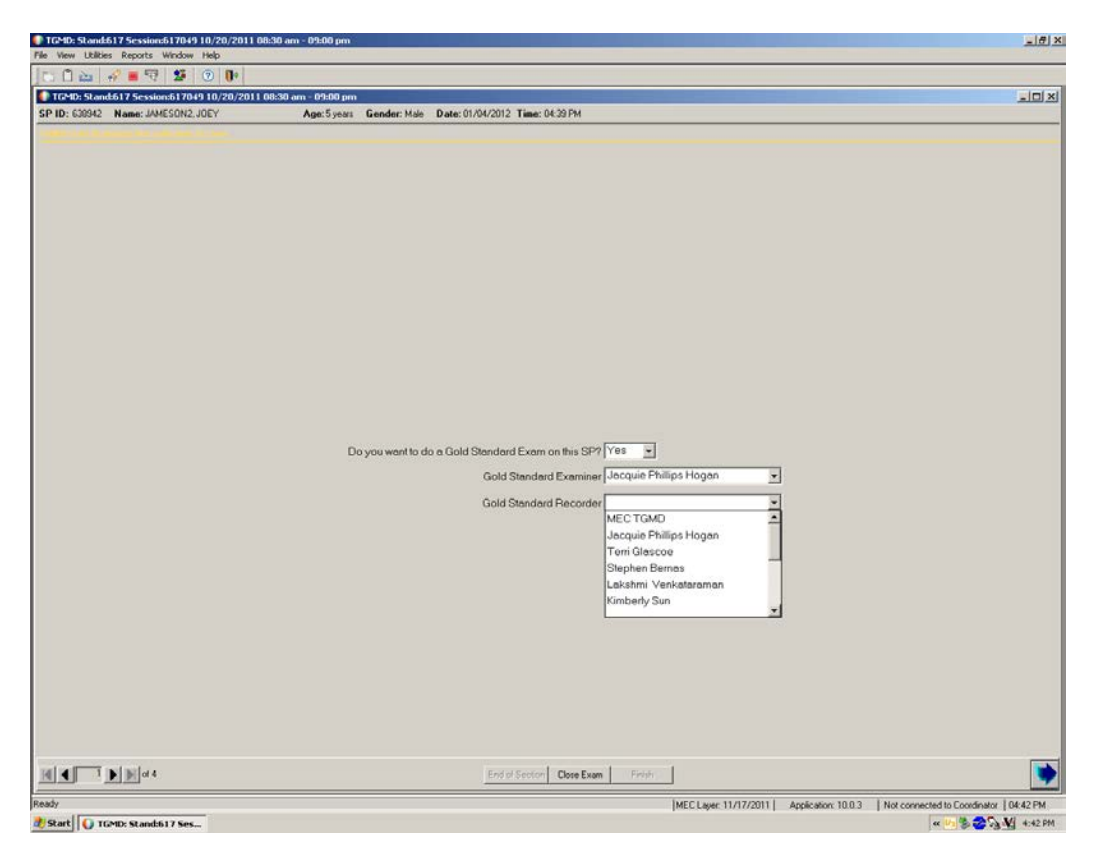

Exhibit 4-9. Selecting names for Gold Standard

Click the blue arrow to proceed to the first screen, which is identical to the primary exam screen, showing the skill tabs and the performance criteria for the Run. Enter the scores into the appropriate blanks for all of the skills, click the blue arrow again, and then click "Finish" to end the exam.

## **4.6 Comparing the Exam Results**

The ISIS TGMD-2 application is designed with the capability to compare the results of the Gold Standard examination to the results recorded by the staff examiner. This allows the Gold Standard examiner and the MC staff to review and discuss on the spot discrepancies in how they scored the performance criteria. Gold Standard comparison reports can be generated from ISIS in two ways.

- 1. ISIS TGMD-2 application: In the main menu bar, under the tab entitled "reports," select "Gold Standard." Then choose the desired results by Stand, Session, and/or  $SP(s)$ .
- 2. ISIS Intraweb: Select MC Operations, Operations Reports, TGMD-2 Gold Standard Report. Then choose the desired results by Stand, Session, and/SP(s).

The Gold Standard Reports include the results obtained for individual SPs as well as a display of the absolute and percent difference between the values obtained by the Gold Standard examiner compared to the staff technologist. The major difference between generating the report from the application vs. the Intraweb is that the Intraweb report additionally offers a cumulative summary of the number of Gold Standard examinations performed for each examiner.

## **5. REFERENCES**

- 1. Williams, H.G., Pfeiffer, K.A., O'Neill, J.R., Dowda, M., McIver, K.L., Brown, W.H., and Pate, R.R. Motor skill performance and physical activity in preschool children. *Obesity (Silver Spring). 2008;16:1421-6*.
- 2. Sun, S.H., Sun, H.L., Zhu, Y.C., Huang, L.C., and Hsieh, Y.L.. Concurrent validity of Preschooler Gross Motor Quality Scale with Test of Gross Motor Development-2. *Res Dev Disabil.* 2011. [Epub ahead of print]
- 3. Cepicka, L. Normative data for the Test of Gross Motor Development-2 in 7-yr.-old children in the Czech Republic. *Percept Mot Skills.* 2010;110:1048-52.
- 4. Hartman, E., Houwen, S., Scherder, E., and Visscher, C. On the relationship between motor performance and executive functioning in children with intellectual disabilities. *J Intellect Disabil Res.* 2010;54:468-77.
- 5. Houwen, S., Hartman, E., Jonker, L., and Visscher, C. Reliability and validity of the TGMD-2 in primary-school-age children with visual impairments. *Adapt Phys Activ Q.* 2010;27:143-59.
- 6. Pang, A.W., and Fong, D.T. Fundamental motor skill proficiency of Hong Kong children aged 6-9 years. *Res Sports Med.* 2009;17:125-44.
- 7. Staples, K.L., and Reid, G. Fundamental movement skills and autism spectrum disorders. *J Autism Dev Disord.* 2010;40:209-17.
- 8. Simons, J., Daly, D., Theodorou, F., Caron, C., Simons, J., and Andoniadou, E. Validity and reliability of the TGMD-2 in 7-10-year-old Flemish children with intellectual disability. *Adapt Phys Activ Q.* 2008;25:71-82.
- 9. Niemeijer, A.S., Smits-Engelsman, B.C., and Schoemaker, M.M. Neuromotor task training for children with developmental coordination disorder: a controlled trial. *Dev Med Child Neurol.* 2007;49:406-11.